## CHEMTRACKER TIP SHEET

# DOES MY CHEMTRACKER INVENTORY CONTAIN HIGH HAZARD CHEMICALS?

If you are interested in finding out whether the chemicals in your ChemTracker inventory are considered high hazards, such as explosives, pyrophorics, carcinogens, etc., follow the steps below.

- 1. In the ChemTracker tab, go to the Chemical Hazards search field and select hazard(s) of interest from the drop-down menu. Click the "Submit" button. Common hazard categories include:
  - 1.1 1.6 Forbidden in transportation (explosive)
  - 8 Corrosive
  - 17 Pyrophoric
  - 18 Oxidizer
  - 20 Water Reactive
  - 25 Carcinogen
  - 71 Peroxide Forming Material
  - 72 Teratogen

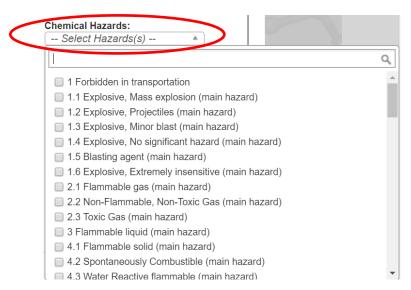

## CHEMTRACKER TIP SHEE<u>T</u>

2. Use the Excel button at the top to export any records for analysis and/or sharing with lab group members.

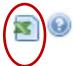

3. If your lab has any chemical hazards, check to make sure they are represented in your lab's Hazards List.

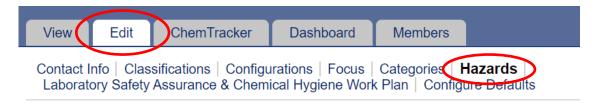

4. Speak with your LSC or PI about any hazards that are missing. Any new hazards that are checked off will require recertification of the Hazards List by your PI.

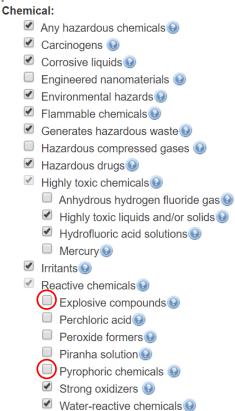

#### WHAT DOES MY HAZARD LIST IN BIORAFT MEAN?

If you are curious about the chemicals represented by the hazards in your BIORAFT Hazards List, follow the steps below.

1. Click "Dashboard" in BioRAFT and scroll down to "Hazard Summary."

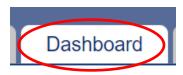

#### **Hazard Summary**

- Biological
  - Animal blood, body fluids, and/or tissues
    - Non-primate blood, body fluids, and/or tissues
- Chemical
  - · Any hazardous chemicals
  - Carcinogens
  - · Corrosive liquids
  - · Environmental hazards
  - Flammable chemicals
  - · Generates hazardous waste
  - Hazardous drugs
  - · Highly toxic chemicals
    - · Highly toxic liquids and/or solids
    - · Hydrofluoric acid solutions
  - Irritants
  - · Reactive chemicals
    - · Strong oxidizers
    - · Water-reactive chemicals
  - · Regulated chemicals
    - Drug Enforcement Agency controlled or regulated substances
  - · Teratogens and/or reproductive hazards
- 2. Make note of your lab's hazards.
- 3. In the ChemTracker tab, go to the Chemical Hazards search field. Select hazard(s) represented in your Hazards List from the drop-down menu. Click the "Submit" button. Common hazard categories include:

## CHEMTRACKER TIP SHEET

- 1.1 1.6 Forbidden in transportation (explosive)
- 8 Corrosive
- 17 Pyrophoric
- 18 Oxidizer
- 20 Water Reactive
- 25 Carcinogen
- 71 Peroxide Forming Material
- 72 Teratogen

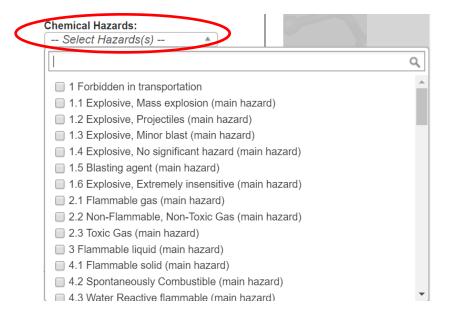

4. Use the Excel button at the top to export any records for analysis and/or sharing with lab group members.

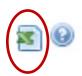

## CHEMTRACKER TIP SHEET

5. If your search does not yield results for a hazard represented in your lab's Hazards List, ask your LSC or PI to uncheck the hazard in your lab group's Hazards List. This will prompt recertification of the Hazards List by your PI.

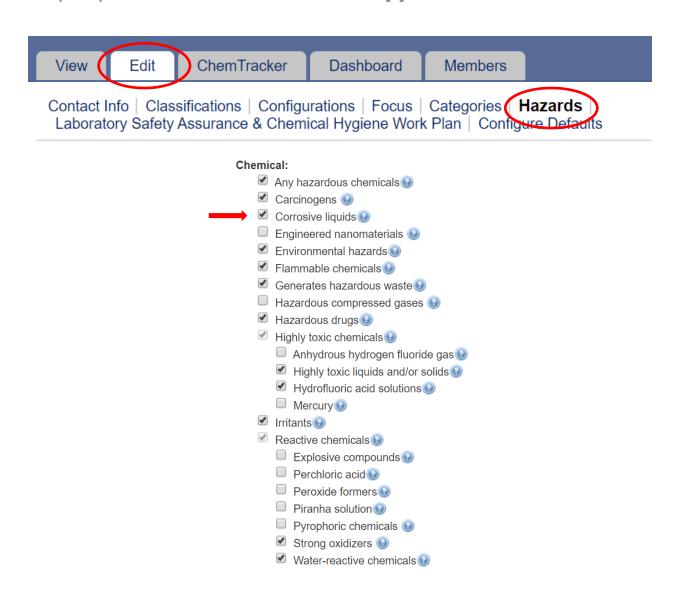